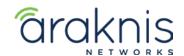

# X10 ROUTER FAILSAFE RECOVERY

Rev:21-05-03 TW

# **RECOVERING AN ARAKNIS X10 SERIES ROUTER FROM FAILSAFE MODE**

#### **CONTACTING TECH SUPPORT**

Phone: 866.838.5052 704.909.5229 Email: TechSupport@SnapAV.com

#### **INFORMATION**

If an **x10** Araknis network router fails a firmware update, it may go into failsafe mode. To recover the switch, you can connect to its default IP address and upload a new copy of the firmware.

## How Do I Know if the Firmware Update Failed?

- If it seems to be taking a long time for an Araknis router to update it's firmware, check the activities tab of OvrC to see if there's a failed update notice.
- The router isn't starting up properly and is handing out 192.168.99.X IP addresses (.9 gateway).

### **RECOVERING THE ROUTER**

- 1. Unplug all devices from the router. Keep power connected.
- 2. Connect a computer into one of the LAN Ports. If using an Araknis 310 series router, use ports 1-3.
- 3. Restart the router. The recovery mode page should automatically open in your default web browser. If it doesn't, enter **192.168.99.9** in your browser to access the recovery mode page.
- 4. Use the firmware on the product page for 110/110W series routers. For the 310 use **firmware v1.0.24**, which is <u>downloaded here</u>.
- 5. Restart the router when the firmware update completes.
- 6. If you're recovering an Araknis 310 router, download the latest firmware from the product page and update the router.